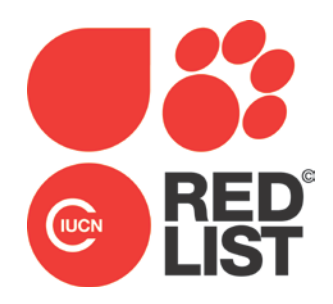

**Details of the Steps Involved in the IUCN Red List Process: Including Work Involved in Pre-assessment, Assessment, Review, Submission to the IUCN Red List Unit (RLU), and Publication on the IUCN Red List**

This is Annex 3 of the "Rules of Procedure for IUCN Red List Assessments 2017–2020". Approved by the IUCN SSC Steering Committee in September 2016. [https://cmsdocs.s3.amazonaws.com/keydocuments/Rules\\_of\\_Procedure\\_for\\_IUCN\\_Red\\_Li](https://cmsdocs.s3.amazonaws.com/keydocuments/Rules_of_Procedure_for_IUCN_Red_List_Assessments_2017-2020.pdf) [st\\_Assessments\\_2017-2020.pdf\)](https://cmsdocs.s3.amazonaws.com/keydocuments/Rules_of_Procedure_for_IUCN_Red_List_Assessments_2017-2020.pdf)

# **Details of the Steps Involved in the IUCN Red List Process: including work involved in pre-assessment, assessment, review, submission to the IUCN Red List Unit (RLU), and publication on the IUCN Red List.**

## <span id="page-1-1"></span>**Step 1: Pre-assessment**

In all cases, the starting point is raw data. Data and information may be held in published papers, articles, books and reports, unpublished documents and reports, unpublished data, databases (including the IUCN Red List itself), GIS data, satellite imagery, etc. Prior to the assessment phase, raw data are gathered from across the entire global ranges for the taxa being assessed. Data must be recorded in a format compatible with the standards of the IUCN Red List Categories and Criteria and with appropriate supporting information (as specified in **Annex 1**). The IUCN Species Information Service (SIS) is the database used to hold all assessments published on the IUCN Red List. Global Assessment teams and Red List Authorities are required to use SIS to compile and manage Red List assessment information (see section E of the [Rules of Procedure\)](http://cmsdocs.s3.amazonaws.com/keydocuments/Rules_of_Procedure_for_Red_List_2017-2020.pdf). Red List Partners and other external organizations wanting to submit large numbers of assessments to the IUCN Red List are encouraged to use SIS. If that is not feasible, the data format and transfer mechanism needs to be discussed and agreed with the Red List Unit at the start of any such project, to ensure compatibility with SIS. Individuals who provide data through the pre-assessment phase are termed "Contributors".

<span id="page-1-2"></span><span id="page-1-0"></span>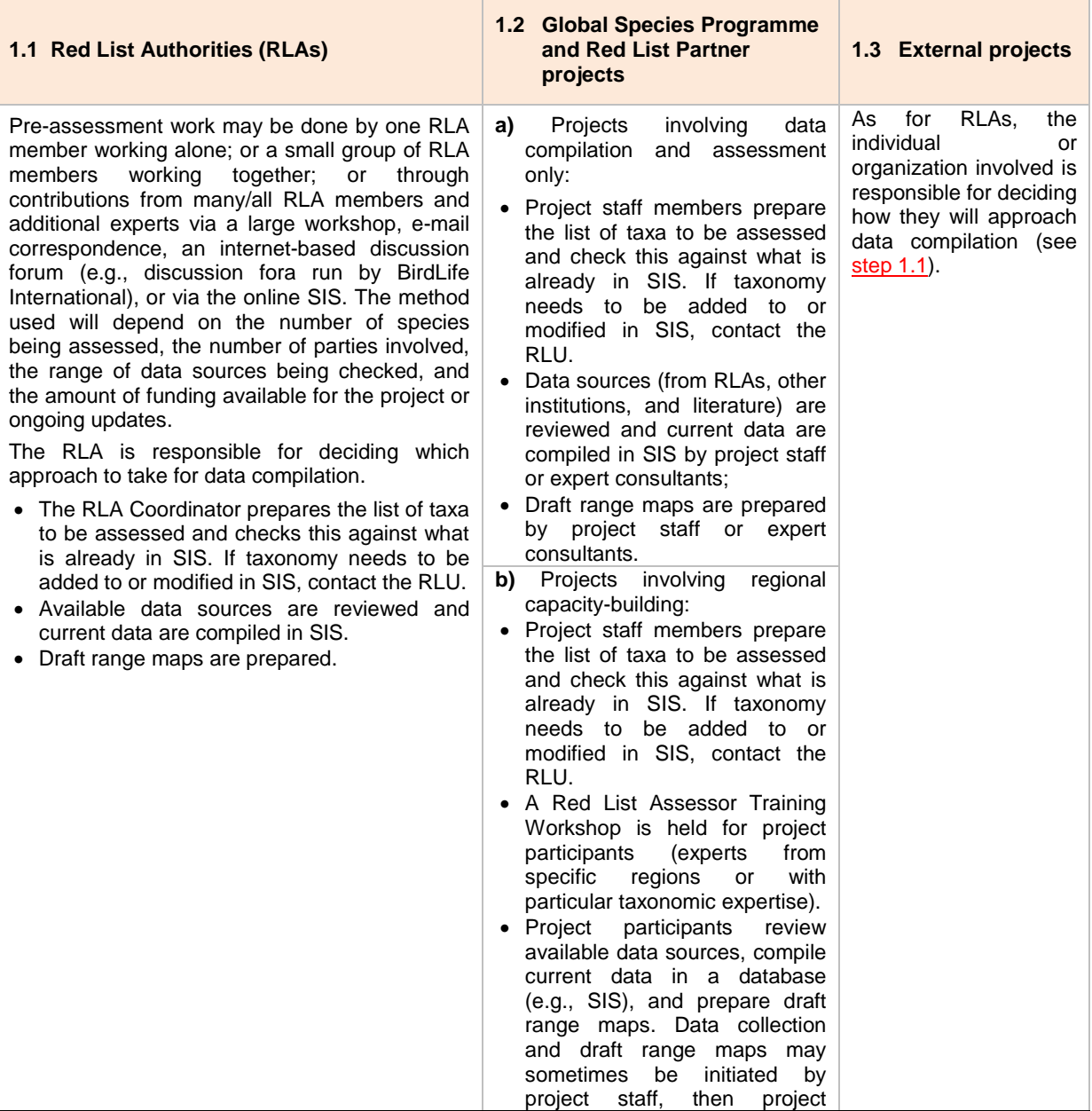

<span id="page-2-1"></span><span id="page-2-0"></span>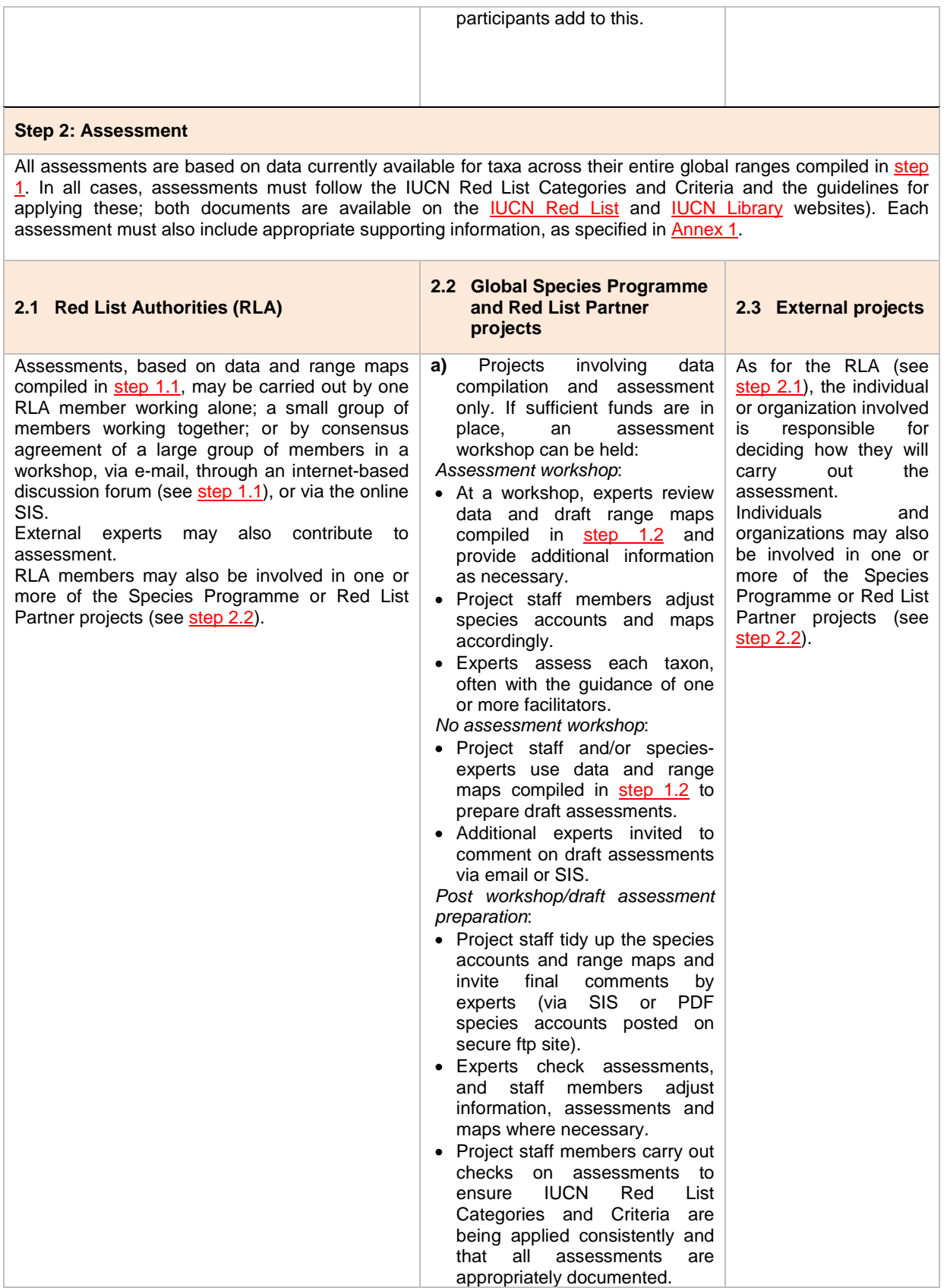

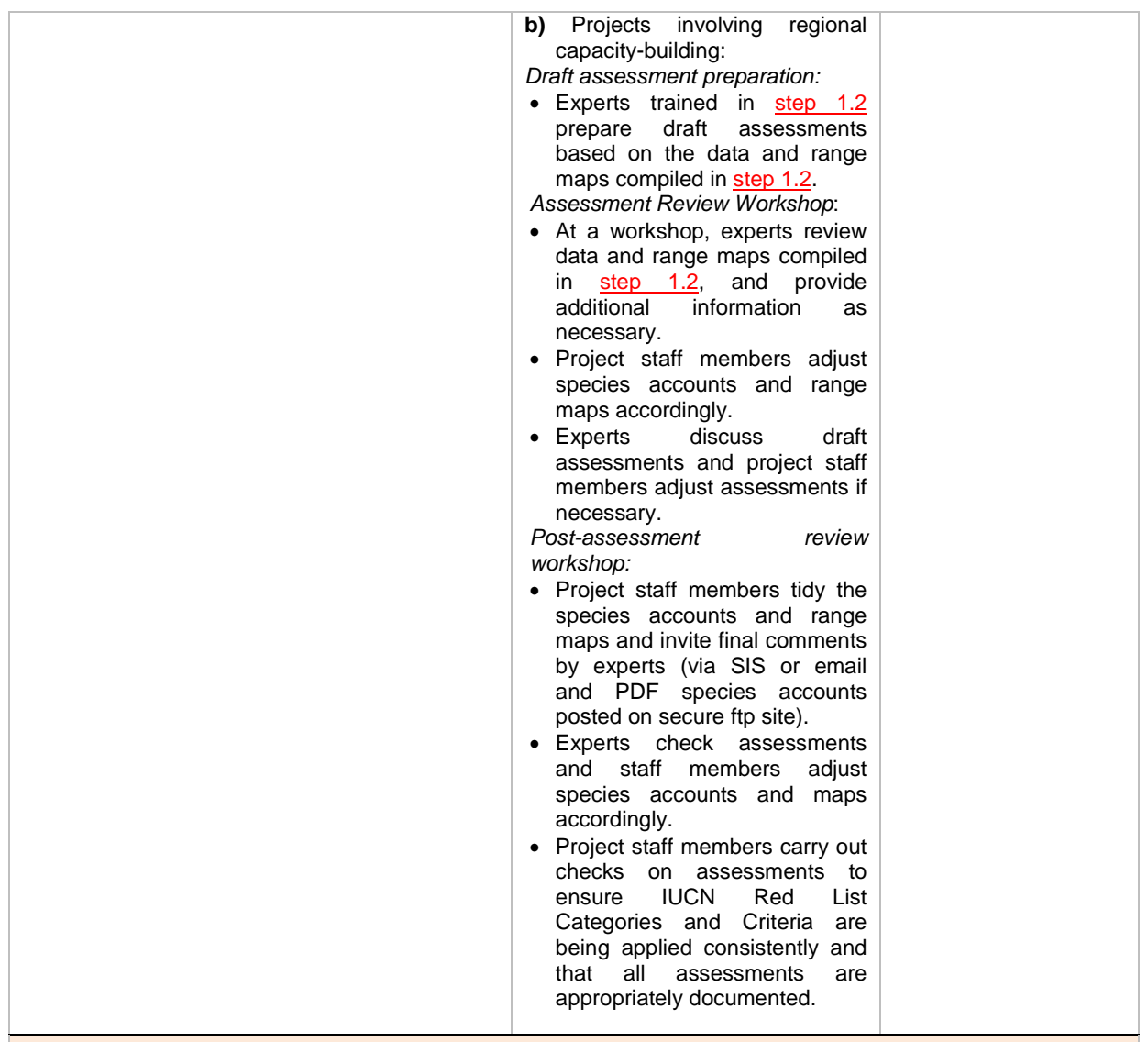

# **Step 3: Review**

<span id="page-3-0"></span>All assessments must go through a review process before they can be accepted for publication on the IUCN Red List. This involves at least one expert on the IUCN assessment process reviewing the assessment and agreeing that the data used have been interpreted correctly and consistently, and that uncertainty has been handled appropriately. In addition, for assessments that have not been carried out using the 'criteria calculator' option in SIS (which automatically assigns the criteria triggered from the underlying parameter estimates), the review process checks whether the IUCN Red List Categories and Criteria have been correctly applied and that the parameter estimates and supporting documentation are consistent with the Category and Criteria assigned.

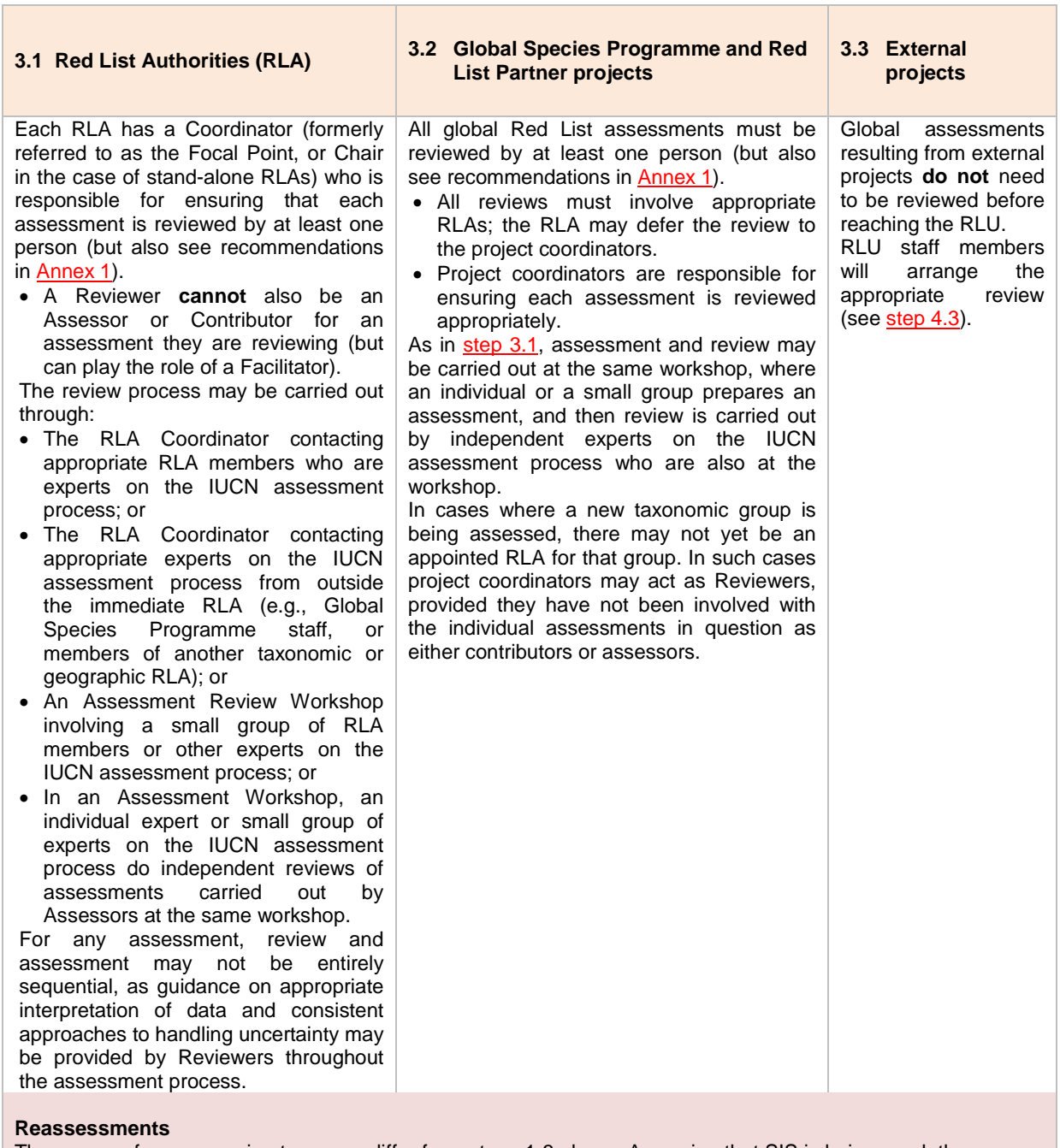

The process for reassessing taxa may differ from steps 1-3 above. Assuming that SIS is being used, the process will typically involve:

- Checking that the taxon to be assessed is the same taxonomic concept previously assessed; if not, appropriate taxonomic changes will need to be made in SIS and the new concept is then assessed for the first time as outlined above;
- Starting with a copy of the previously published assessment as a new draft assessment;
- Collating any new published or unpublished information available (either relevant to the species in question or relevant contextual information), and soliciting additional relevant data and information;
- Editing the data and text fields based on the new and updated information now available;
- Note that any PDF with additional supporting documentation attached to the previous published assessment needs to be reviewed and updated as required and attached to the new draft assessment.
- If new parameter estimates trigger higher, lower or different criteria thresholds, the Red List Category and Criteria are revised either manually or by use of the criteria calculator in SIS;
- The updated and revised information may then be reviewed by species experts (within or beyond the RLA);
- The revised assessments and accounts are reviewed by Red List assessment experts for appropriate and consistent interpretation of data and handling of uncertainty, before submission to the Red List Unit.

### **Step 4: Submission**

All completed assessments are submitted to the IUCN Red List Unit.

Assessments that are included within a global or regional assessment project are submitted by the RLA coordinator to the project coordinator (see [step 4.2\)](#page-5-1) who, in turn, submits completed assessments to the IUCN Red List Unit (RLU) on behalf of the RLA through SIS or via an agreed process.

Assessments that **are not** included within a Global Species Programme or Red List Partner assessment project are submitted by the RLA coordinator directly to the RLU.

• Additional supporting information, such as tables and figures, which<br>need to be transformed into need to be transformed into<br>formatted attachments (i.e. attachments (i.e. Supplementary Material) to the assessments (for an example, see the assessments for *Diceros bicornis* or *Ceratotherium simum*), also need to be submitted to the RLU.

RLU staff members will then:

- Acknowledge receipt of the assessments.
- Conduct a random check of assessments to ensure the Red List<br>Criteria have been applied applied appropriately.
- Conduct a random check to ensure that the appropriate supporting information has been included (see [Annex 1\)](http://cmsdocs.s3.amazonaws.com/keydocuments/Required_and_Recommended_Supporting_Information_for_IUCN_Red_List_Assessments.pdf)
- Transfer long sections of documentation, tables, graphs, etc. to PDF documents to be published alongside the appropriate species account with a direct link to these
- Proof-read assessments and correct grammar and spelling where grammar necessary
- Contact the RLA Coordinator if any errors or omissions are detected or edits/changes required.

### <span id="page-5-2"></span>**4.1 Red List Authorities (RLA) 4.2 Global Species Programme and Red List Partner projects 4.3 External projects**

<span id="page-5-1"></span>Project coordinators are responsible for:

- Checking the Red List Criteria have been applied appropriately for each assessment;
- Checking that the appropriate supporting information has been provided for each assessment;
- Proof-reading, spell-checks and formatting checks for each assessment;
- Checking assessments for overall consistency in application of the Red List Criteria;<br>Submission of completed
- Submission assessments to the RLU via SIS including any additional supporting documentation, tables and/or figures.
- RLU staff members will then:
- Carry out final checks (see step [4.1\)](#page-5-2), but to a much lesser extent (since project staff should already have completed these checks). The RLU staff will focus on looking for overlooked errors,<br>and problems in overall problems in overall<br>ency between consistency assessment projects.
- Notify project coordinators of any errors or issues.

<span id="page-5-0"></span>Unreviewed global assessments (including any additional supporting documentation, table and/or figures) resulting from external projects are submitted directly to the RLU via an agreed process.

RLU staff will then:

- Add the assessments to SIS (if they are not already in the system).
- Check the assessments for quality (see [step 4.1\)](#page-5-2);
- Return poor-quality assessments to those who submitted them with reasons why they are unacceptable for publication on the IUCN Red List.
- Refer good-quality assessments to the appropriate RLA or other experts (in cases where no RLA has been appointed to cover the taxon) for review (see [step 3.1\)](#page-3-0).
- Inform those who<br>submitted the submitted assessments of the outcome of the review, and return any assessments that were not accepted by the Reviewer(s).

## **Step 5: Publication**

All assessments that have been reviewed, submitted, checked and accepted are entered into SIS (if they are not already in the system) and are published in the appropriate update of the IUCN Red List website (dependent on the date of submission, the quality of the assessments, the number of assessments to be processed and the number of submissions received overall).